AutoCAD Crack Product Key Full For PC

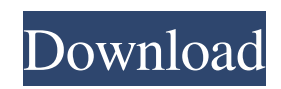

Autodesk received the CAD Industry Association's Lifetime Achievement Award in 2007. In 2007, the Computer Graphics Metrology Association recognized Autodesk's AutoCAD Crack for its significant contributions to the graphics industry. History Early history Autodesk was founded in 1982 by John Walker, formerly of Chespirito Inc., and

Ken Roske, a former IBM salesman. Initial funding came from Howard Martin and his family, who introduced John Walker to the president of Chespirito Inc. Walker was joined by Robert K. Berman (a former Xerox researcher) and Michael Bouck. This fourperson team made a deal with Chespirito, which quickly developed and sold CAD software to the commercial market. The first commercial

version of the software was released in late 1982. It was called Autocad, for AutoCAD. Autocad is a contraction of the name of the computer on which it was originally sold:

"AutoDesk". Although the project is said to have been named after one of the two Autocad programmers, Bryan Thomason, it was named by Walker after a street he once lived on. The initial version was called AutoCAD Workbench.

Early versions were written in BASIC on an IBM PC that ran DOS. The first versions were designed as a substitute for the two other commercial CAD programs on the market at the time: Solidworks, which was owned by Creo, and Inspiration. Autocad Workbench replaced the "Windows-like" color and prompt screen of Inspiration, and was less intuitive to use than Solidworks. The program had to be bought from Chespirito and

retooled. The first version was written in 15 days. To support it, the Autocad programmers wrote "some BASIC code and used a drawing program written by another Chespirito employee", who was soon hired as a programmer. They moved to a newer and faster IBM PC with 16 kilobytes of RAM. To create a graphical interface for the program, they used the software suite the programmer had developed to create a "blackbox" application from which the programmers could write BASIC. The second version, called AutoCAD, was released in December 1982, and added full-featured functionality including features that the Chespirito version lacked. The initial release was on an IBM PC with a Motorola 6508 CPU and 12 megabytes of RAM. There was no 3D modelling

**AutoCAD PC/Windows**

Versions prior to Autodesk 2009 also supported a.NET Addin. AutoCAD 2008 and later do not support.NET add-ins. The format has also been available as an AutoCAD XML file. Autodesk introduced extensibility with AutoLISP. Autodesk has released a Pythonbased API, AutoCAD LT Python. LISP AutoCAD also supports an object-oriented LISP programming language

called Autodesk LISP. AutoCAD LISP is used to create custom functionality. Several third-party plug-ins, add-ons, and Autodesk Exchange Apps support the AutoCAD LISP programming language. AutoCAD LT Python AutoCAD LT Python (also called AutoCAD Python) is a free, open source implementation of the Python programming language. It runs on most Windows operating systems that

support Python. The AutoCAD LT Python distribution includes the core Python language and a collection of supporting libraries, allowing users to program in Python to automate, extend, and customize the behavior of the AutoCAD LT software. It also includes other libraries, tools, and tools. The language uses a familiar Python syntax with the addition of some enhancements for AutoCAD LT. The additions include

control flow, keywords, and functions specific to AutoCAD LT. The language also includes a set of standard modules with general-purpose functionality and modules containing AutoCAD LT-specific functionality. AutoCAD LT Python also comes with a graphical user interface that makes creating scripts easier. Microsoft provides an API for AutoCAD LT Python. AutoCAD LT Python is

included in the free AutoCAD LT Professional (2010 release) and AutoCAD LT Student (2010 release) editions of the software. As such, this free implementation of Python can be used to automate AutoCAD LT functions without licensing. Technical difficulties AutoCAD is a complex software suite with many components, so technical problems are frequent. These include: Autodesk's AutoCAD software has a large number of

bugs, including a large number of known bugs, some of which are severe. Version 2007 Autodesk's Enterprise Architect software (now called NetVista Architect) was a write-off. The bundled AutoCAD product has many built-in limitations. In the 2011 year-end survey Autodesk conducted, 1 out of a1d647c40b

Open it, you will see the following screen: click "load" and then choose the pbo file. Then click on "save as" and save it in the following directory: C:\Program Files (x86)\Autodesk\AutoCAD 2015\ACE Open your Autodesk and open the file that you saved in the previous step, which will open the pbo in Autodesk. Click "options" on the top menu bar

and you can see all the following options in the bottom of the screen. Select "Save Pattern" option. In the "Project File Format" select "ACE Format". In the "Project File Extension" select "pbo". In the "Project Name" select the name of the pbo file that you want to save. Click on "save" and click "continue" to save the pbo in Autodesk. Back to your Autodesk, you can see the pbo. Right click and click on "open"

to open the pbo in Autodesk. Click on "save" and save the file. Close the project and it is done! But why not consider editing it? Install Autodesk Autocad and activate it. Open it, you will see the following screen: click "load" and then choose the pbo file. Then click on "save as" and save it in the following directory: C:\Program Files (x86)\Autodesk\AutoCAD 2015\ACE Open your Autodesk and open the file that you saved

in the previous step, which will open the pbo in Autodesk. Click "options" on the top menu bar and you can see all the following options in the bottom of the screen. Select "Save Pattern" option. In the "Project File Format" select "ACE Format". In the "Project File Extension" select "pbo". In the "Project Name" select the name of the pbo file that you want to save. Click on "save" and click "continue" to save the pbo in

Autodesk. Back to your Autodesk, you can see the pbo. Right click and click on "open" to open the pbo in Autodesk. Click on "save" and save the file. Close the project and it

**What's New In AutoCAD?**

Add and remove objects from groups without having to draw them by hand. Work with multidrawing templates (template files) that contains other

drawings that can be used as a workplane, a print table, an offset, or any combination of workplanes and the drawing they are created in. Assign tasks to groups for a particular purpose, such as "Print a drawing with no printing." Enhanced DDC function SmoothLine will recognize polyline lines when they become less than 1.2mm. (video: 1:15 min.) User-defined line styles that are created and maintained

in the "User Defined Styles" of the Drawing Palette, are supported by RasterEdge. Arc and circle symbols will expand as you move the mouse pointer over them. (video: 1:15 min.) Add control points and sections to 2D and 3D objects in realtime. New command, Scaling, will automatically resize an object while maintaining the proportions of the original drawing. Scaling can also be performed by using the rightclick menu option, Scale with RasterEditor. In the Layer context menu, there is a new option, "Zoom to Fit." This can be used in conjunction with the Zoom tool to zoom in on objects so that the entire drawing is visible in the drawing area. There is a new option in the Dynamic Input Tool Bar to hide the toolbars while using a dynamic input tool, such as the Grab and Draw tools. Manage layers and groups with the Layer

Manager. You can now combine layers, sublayers, groups, and categories in a single Layer Manager dialog. You can edit any drawing property in the Properties Manager. The Ability to create new drawings on the fly, in Windows Presentation Foundation (WPF) applications (video: 1:15 min.) You can control the placement and visibility of the cursor when using the DirectInput tools in the drawing area. You can use

the Raster Editor to add captions to shapes or create compound shapes. You can use the Standard Output tool to display 2D or 3D object properties in the Raster Properties dialog. The Command Palette can be resized and moved to the side of the drawing area. The dimensioning arrows and negative numbers in object

OS: Windows 10 Processor: Intel Core i3, i5 or i7 Memory: 6GB RAM Graphics: NVIDIA Geforce GTX 660 or AMD HD 7770 DirectX: Version 11 Network: Broadband internet connection Hard Drive: 20GB free space Additional Notes: To activate the DLC, you must download the Season Pass from the Xbox Live Marketplace. What's Included: Black Box:

## Single Player Campaign Black Box: Multiplayer Campaign Black Box: Multiplayer Beta Blitz

Related links: